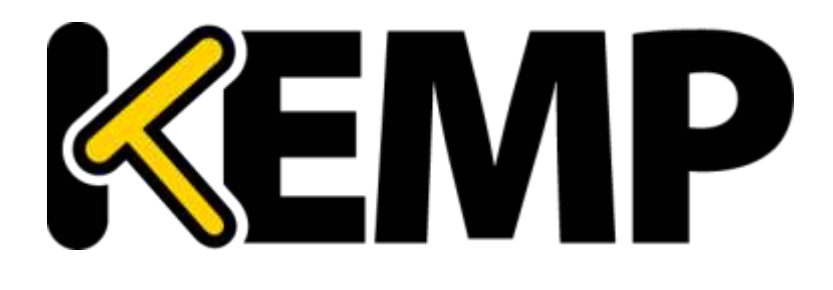

# **AFP Rule Writing Guide Technical Note**

*VERSION: 1.0 UPDATED: NOVEMBER 2014*

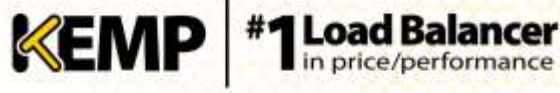

#### **Copyright Notices**

Copyright © 2002-2015 KEMP Technologies, Inc.. All rights reserved.. KEMP Technologies and the KEMP Technologies logo are registered trademarks of KEMP Technologies, Inc..

KEMP Technologies, Inc. reserves all ownership rights for the LoadMaster product line including software and documentation. The use of the LoadMaster Exchange appliance is subject to the license agreement. Information in this guide may be modified at any time without prior notice.

Microsoft Windows is a registered trademarks of Microsoft Corporation in the United States and other countries. All other trademarks and service marks are the property of their respective owners.

**Limitations**: This document and all of its contents are provided as-is. KEMP Technologies has made efforts to ensure that the information presented herein are correct, but makes no warranty, express or implied, about the accuracy of this information. If any material errors or inaccuracies should occur in this document, KEMP Technologies will, if feasible, furnish appropriate correctional notices which Users will accept as the sole and exclusive remedy at law or in equity. Users of the information in this document acknowledge that KEMP Technologies cannot be held liable for any loss, injury or damage of any kind, present or prospective, including without limitation any direct, special, incidental or consequential damages (including without limitation lost profits and loss of damage to goodwill) whether suffered by recipient or third party or from any action or inaction whether or not negligent, in the compiling or in delivering or communicating or publishing this document.

Any Internet Protocol (IP) addresses, phone numbers or other data that may resemble actual contact information used in this document are not intended to be actual addresses, phone numbers or contact information. Any examples, command display output, network topology diagrams, and other figures included in this document are shown for illustrative purposes only. Any use of actual addressing or contact information in illustrative content is unintentional and coincidental.

Portions of this software are; copyright (c) 2004-2006 Frank Denis. All rights reserved; copyright (c) 2002 Michael Shalayeff. All rights reserved; copyright (c) 2003 Ryan McBride. All rights reserved.

Redistribution and use in source and binary forms, with or without modification, are permitted provided that the following conditions are met:

- 1. Redistributions of source code must retain the above copyright notice, this list of conditions and the following disclaimer
- 2. Redistributions in binary form must reproduce the above copyright notice, this list of conditions and the following disclaimer in the documentation and/or other materials provided with the distribution.

THIS SOFTWARE IS PROVIDED BY THE ABOVE COPYRIGHT HOLDERS ''AS IS'' AND ANY EXPRESS OR IMPLIED WARRANTIES, INCLUDING, BUT NOT LIMITED TO, THE IMPLIED WARRANTIES OF MERCHANTABILITY AND FITNESS FOR A PARTICULAR PURPOSE ARE DISCLAIMED. IN NO EVENT SHALL THE ABOVE COPYRIGHT HOLDERS OR CONTRIBUTORS BE LIABLE FOR ANY DIRECT, INDIRECT, INCIDENTAL, SPECIAL, EXEMPLARY, OR CONSEQUENTIAL DAMAGES (INCLUDING, BUT NOT LIMITED TO, PROCUREMENT OF SUBSTITUTE GOODS OR SERVICES; LOSS OF USE, DATA, OR PROFITS; OR BUSINESS INTERRUPTION) HOWEVER CAUSED AND ON ANY THEORY OF LIABILITY, WHETHER IN CONTRACT, STRICT LIABILITY, OR TORT (INCLUDING NEGLIGENCE OR OTHERWISE) ARISING IN ANY WAY OUT OF THE USE OF THIS SOFTWARE, EVEN IF ADVISED OF THE POSSIBILITY OF SUCH DAMAGE.

The views and conclusions contained in the software and documentation are those of the authors and should not be interpreted as representing official policies, either expressed or implied, of the above copyright holders..

Portions of the LoadMaster software are copyright (C) 1989, 1991 Free Software Foundation, Inc. -51 Franklin Street, Fifth Floor, Boston, MA 02110-1301, USA- and KEMP Technologies Inc. is in full compliance of the GNU license requirements, Version 2, June 1991. Everyone is permitted to copy and distribute verbatim copies of this license document, but changing it is not allowed.

Portions of this software are Copyright (C) 1988, Regents of the University of California. All rights reserved.

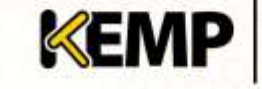

Redistribution and use in source and binary forms are permitted provided that the above copyright notice and this paragraph are duplicated in all such forms and that any documentation, advertising materials, and other materials related to such distribution and use acknowledge that the software was developed by the University of California, Berkeley. The name of the University may not be used to endorse or promote products derived from this software without specific prior written permission.

THIS SOFTWARE IS PROVIDED ``AS IS'' AND WITHOUT ANY EXPRESS OR IMPLIED WARRANTIES, INCLUDING, WITHOUT LIMITATION, THE IMPLIED WARRANTIES OF MERCHANTABILITY AND FITNESS FOR A PARTICULAR PURPOSE.

Portions of this software are Copyright (C) 1998, Massachusetts Institute of Technology

Permission is hereby granted, free of charge, to any person obtaining a copy of this software and associated documentation files (the "Software"), to deal in the Software without restriction, including without limitation the rights to use, copy, modify, merge, publish, distribute, sublicense, and/or sell copies of the Software, and to permit persons to whom the Software is furnished to do so, subject to the following conditions:

The above copyright notice and this permission notice shall be included in all copies or substantial portions of the Software.

THE SOFTWARE IS PROVIDED "AS IS", WITHOUT WARRANTY OF ANY KIND, EXPRESS OR IMPLIED, INCLUDING BUT NOT LIMITED TO THE WARRANTIES OF MERCHANTABILITY, FITNESS FOR A PARTICULAR PURPOSE AND NONINFRINGEMENT. IN NO EVENT SHALL THE AUTHORS OR COPYRIGHT HOLDERS BE LIABLE FOR ANY CLAIM, DAMAGES OR OTHER LIABILITY, WHETHER IN AN ACTION OF CONTRACT, TORT OR OTHERWISE, ARISING FROM, OUT OF OR IN CONNECTION WITH THE SOFTWARE OR THE USE OR OTHER DEALINGS IN THE SOFTWARE.

Portions of this software are Copyright (C) 1995-2004, Jean-loup Gailly and Mark Adler

This software is provided 'as-is', without any express or implied warranty. In no event will the authors be held liable for any damages arising from the use of this software.

Permission is granted to anyone to use this software for any purpose, including commercial applications, and to alter it and redistribute it freely, subject to the following restrictions:

1. The origin of this software must not be misrepresented; you must not claim that you wrote the original software. If you use this software in a product, an acknowledgment in the product documentation would be appreciated but is not required.

2. Altered source versions must be plainly marked as such, and must not be misrepresented as being the original software.

3. This notice may not be removed or altered from any source distribution.

Portions of this software are Copyright (C) 2003, Internet Systems Consortium

Permission to use, copy, modify, and/or distribute this software for any purpose with or without fee is hereby granted, provided that the above copyright notice and this permission notice appear in all copies.

THE SOFTWARE IS PROVIDED "AS IS" AND THE AUTHOR DISCLAIMS ALL WARRANTIES WITH REGARD TO THIS SOFTWARE INCLUDING ALL IMPLIED WARRANTIES OF MERCHANTABILITY AND FITNESS. IN NO EVENT SHALL THE AUTHOR BE LIABLE FOR ANY SPECIAL, DIRECT, INDIRECT, OR CONSEQUENTIAL DAMAGES OR ANY DAMAGES WHATSOEVER RESULTING FROM LOSS OF USE, DATA OR PROFITS, WHETHER IN AN ACTION OF CONTRACT, NEGLIGENCE OR OTHER TORTIOUS ACTION, ARISING OUT OF OR IN CONNECTION WITH THE USE OR PERFORMANCE OF THIS SOFTWARE.

Used, under license, U.S. Patent Nos. 6,473,802, 6,374,300, 8,392,563, 8,103,770, 7,831,712, 7,606,912, 7,346,695, 7,287,084 and 6,970,933

## **Table of Contents**

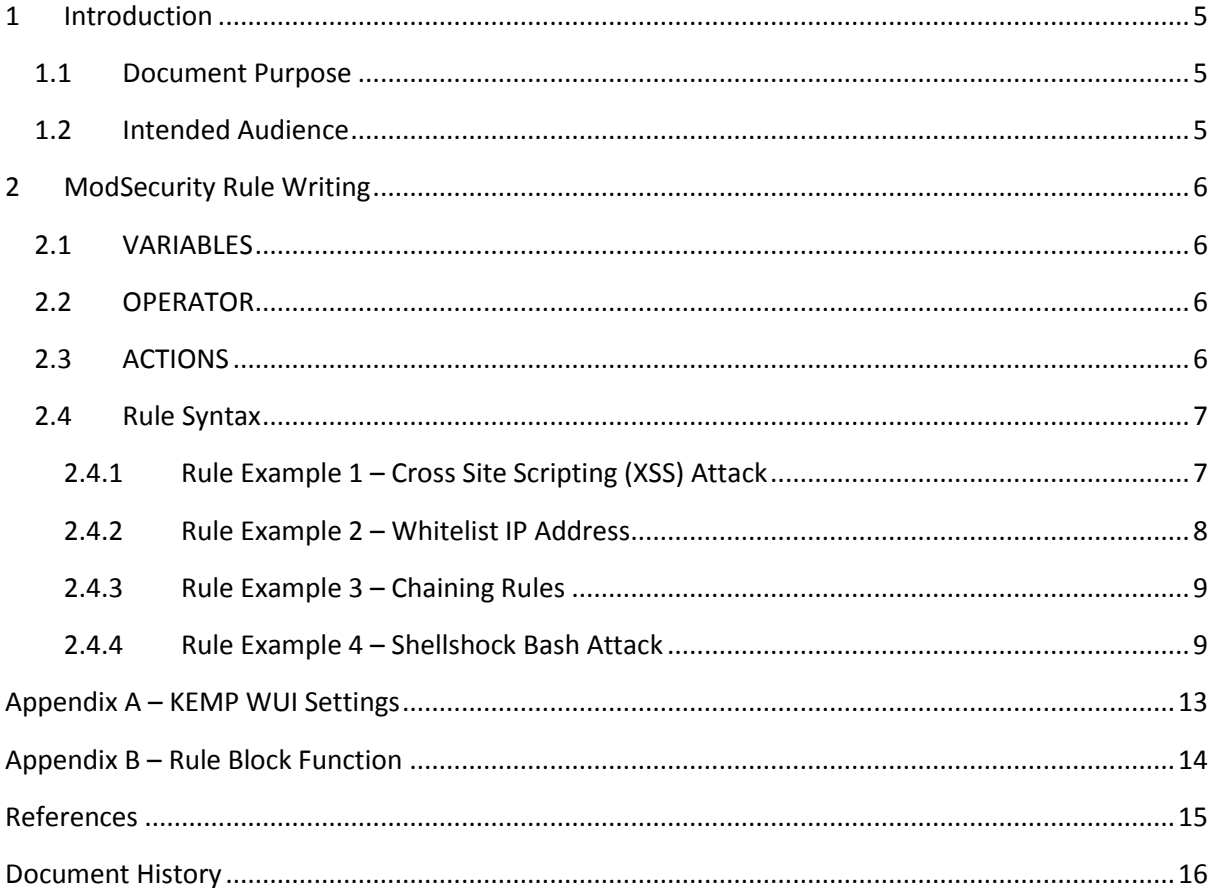

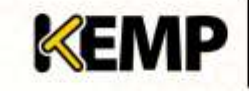

# <span id="page-4-0"></span>**1 Introduction**

Application Firewall Pack (AFP) services are natively integrated in the KEMP LoadMaster. This enables secure deployment of web applications, preventing Layer 7 attacks while maintaining core load balancing services which ensures superior application delivery and security. AFP functionality directly augments the LoadMaster's existing security features to create a layered defence for web applications - enabling a safe, compliant and productive use of published services.

If you have an AFP license and AFP Support, KEMP provides a number of commercial rules, such as **ip reputation**, which can be set to automatically download and update on a daily basis. These commercial rules are targeted to protect against specific threats. The KEMP-provided commercial rules are available when signed up to an AFP subscription.

You can also upload other rules such as the ModSecurity core rule set which contains generic attack detection rules that provide a base level of protection for any web application.

You can also write and upload your own custom rules, if required.

With the AFP-enabled LoadMaster, you can choose whether to use KEMP-provided rules, custom rules which can be uploaded or a combination of both.

For a more detailed overview of the AFP feature, please refer to the AFP section in the **[KEMP](#page-14-1)  [LoadMaster, Product Overview](#page-14-1)**.

For instructions on how to configure the various AFP options in the LoadMaster, refer to the **[AFP, Feature Description](#page-14-2)**.

# <span id="page-4-1"></span>**1.1 Document Purpose**

The purpose of this document is to provide some guidance on how to write your own custom AFP rules. These custom rules can be uploaded to the LoadMaster and assigned to Virtual Services as needed.

## <span id="page-4-2"></span>**1.2 Intended Audience**

This document is intended to be read by anyone who is interested in finding out more about how to write custom AFP rules.

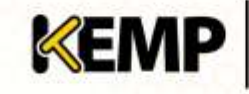

# <span id="page-5-0"></span>**2 ModSecurity Rule Writing**

The ModSecurity Reference Manual should be consulted in any cases where questions arise relating to the syntax of commands:

<https://github.com/SpiderLabs/ModSecurity/wiki/Reference-Manual>

In terms of rule writing, the main directive to know is SecRule, which is used to create rules and thus does most of the work.

Every rule defined by SecRule conforms to the same format, as below:

SecRule VARIABLES OPERATOR [ACTIONS]

The three parts are explained in the sections below.

## <span id="page-5-1"></span>**2.1 VARIABLES**

This specifies which places to check in a HTTP transaction. Examples of variables include:

- **ARGS** all arguments including the POST payload
- **REQUEST\_METHOD** request method used in the transaction
- **REQUEST\_HEADERS** can be used as either a collection of all of the request headers or can be used to inspect selected headers
- Etc. The full list of variables is available here: <https://github.com/SpiderLabs/ModSecurity/wiki/Reference-Manual#Variables>

## <span id="page-5-2"></span>**2.2 OPERATOR**

This specifies a regular expression, pattern or keyword to be checked in the variable(s). Operators begin with the @ character. The full list of operators is available here: <https://github.com/SpiderLabs/ModSecurity/wiki/Reference-Manual#Operators>

## <span id="page-5-3"></span>**2.3 ACTIONS**

This specifies what to do if the rule matches. Actions are defined in seven categories, listed below:

- **Disruptive** used to allow ModSecurity to take an action, for example allow or block
- **Flow** affect the flow, for example skip
- **Meta-data**  used to provide more information about rules
- **Variable** used to set, change and remove variables
- **Logging** used to influence the way logging takes place
- **Special** used to provide access to another class of functionality
- **Miscellaneous** contain actions that do not belong in any other groups.

If no actions are provided, default actions apply as per SecDefaultAction ( $phase:2,log,auditlog,pass$ ). The full list of actions are available here:

<https://github.com/SpiderLabs/ModSecurity/wiki/Reference-Manual#Actions>

**Technical Note**

### <span id="page-6-0"></span>**2.4 Rule Syntax**

The following rule looks at the request Uniform Resource Identifier (URI) and tries to match the regular expression pattern <script> against it. The double quotes are used because the second parameter contains a space:

```
SecRule REQUEST URI "@rx <script>"
```
To split a long line into two, use a single backslash character, followed by a new line:

```
SecRule ARGS KEYWORD \
  phase:1,t:none,block
```
Multiple variables can be used in a rule as long as they are separated using the pipe character, for example:

SecRule REQUEST\_URI|REQUEST\_PROTOCOL <script>

The **SecDefaultAction** directive is used if no actions are defined for a rule. For example, the following rule:

SecRule ARGS D1

Is equivalent to:

SecRule ARGS D1 phase2:log:auditlog,pass

#### <span id="page-6-1"></span>**2.4.1 Rule Example 1 – Cross Site Scripting (XSS) Attack**

The following rule is used to avoid XSS attacks by checking for a <script> pattern in the request parameters and header and generates an 'XSS Attack' message with a 404 status response.

SecRule ARGS|REQUEST\_HEADERS "@rx <script>" id:101,msg: 'XSS Attack', severity: ERROR, deny, status: 404

#### *2.4.1.1 Variables*

Details about the variables in this rule example are in the table below:

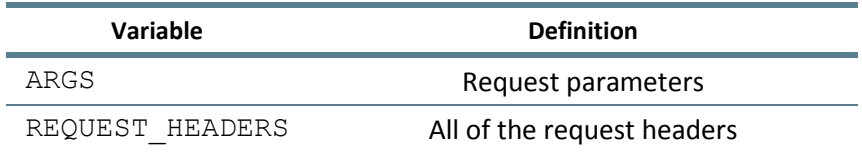

#### *2.4.1.2 Operator*

" $@rx <$ script>" – Performs a regular expression match of the pattern (in this case <script>) provided as a parameter.

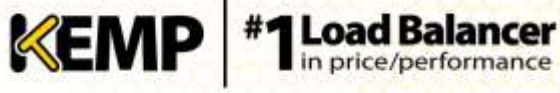

#### *2.4.1.3 Actions*

Details of the actions contained in this rule example are provided in the table below:

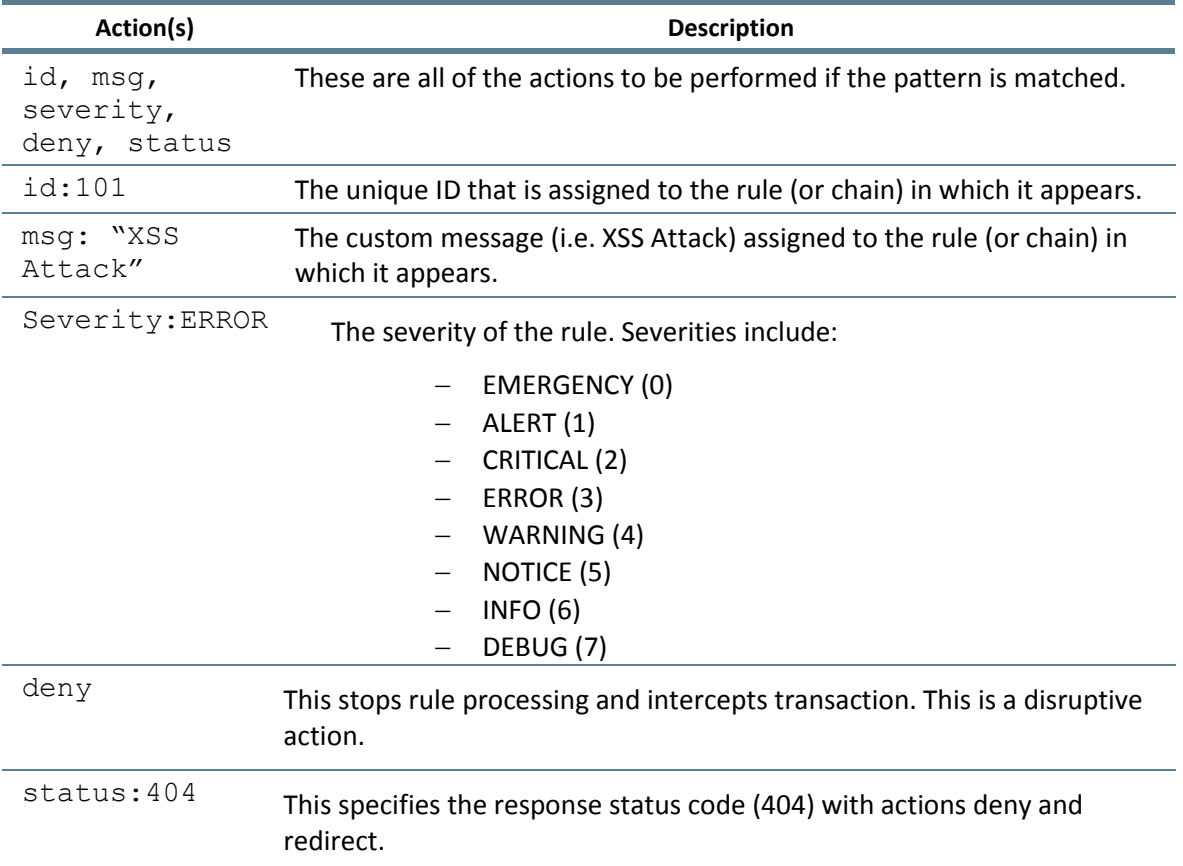

#### <span id="page-7-0"></span>**2.4.2 Rule Example 2 – Whitelist IP Address**

The following example shows how to whitelist an IP address to bypass the ModSecurity engine:

SecRule REMOTE ADDR "@ipMatch 192.168.1.101" \

id:102,phase:1,t:none,nolog,pass,ctl:ruleEngine=off

#### *2.4.2.1 Variables*

**Variable Name:** REMOTE\_ADDR

**Variable Definition:** The IP address of the remote client

#### *2.4.2.2 Operator*

"@ipMatch 192.168.1.101" – Performs an IPv4 or IPv6 match of the REMOTE\_ADDR variable data. In this care – this is the whitelisted IP address.

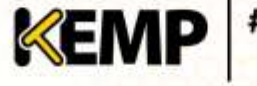

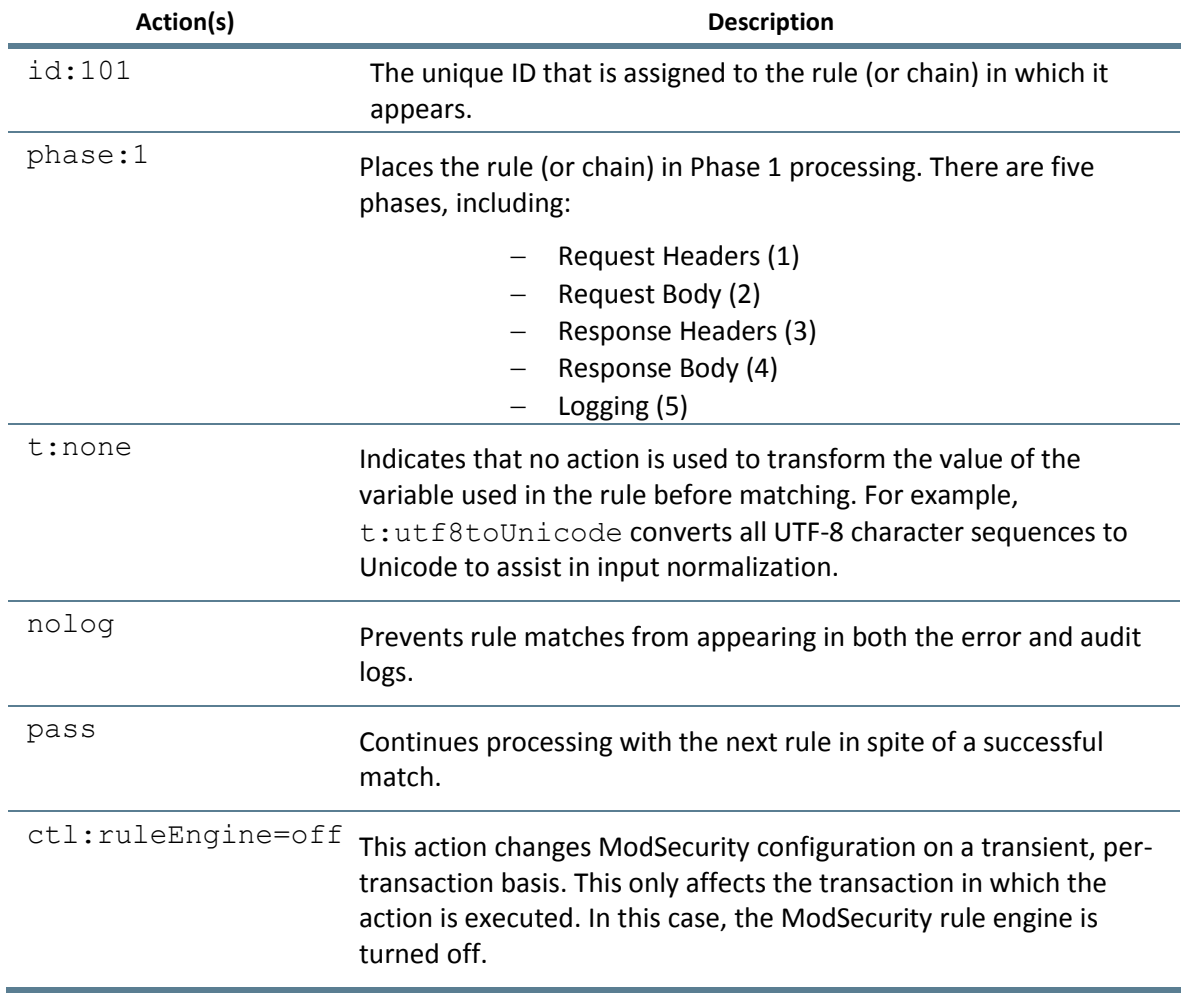

#### *2.4.2.3 Actions*

#### <span id="page-8-0"></span>**2.4.3 Rule Example 3 – Chaining Rules**

This section shows an example of chaining two rules. In this example, the first rule checks if the username (ARGS: username) for the string admin (streq admin) using a string comparison. If the first rule holds true, the second rule is activated which denies all requests that are not from the REMOTE\_ADDR 192.168.1.111 IP Address (!streq 192.168.1.111).

SecRule ARGS:username "@streq admin" chain, deny

```
SecRule REMOTE ADDR "!streq 192.168.1.111"
```
#### <span id="page-8-1"></span>**2.4.4 Rule Example 4 – Shellshock Bash Attack**

This section shows an example of the rules requires to mitigate the Shellshock Bash attack. There are two rules needed in this case. Details of both rules are provided in the sections below.

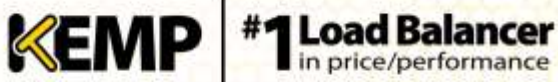

#### *2.4.4.1 First Rule*

#### This is the first rule:

```
SecRule REQUEST_LINE|REQUEST_HEADERS|REQUEST_HEADERS_NAMES
"@contains () {" 
"phase:1,id:'2100080',block,t:none,t:utf8toUnicode,t:urlDecodeUni
,t:compressWhitespace,msg:'SLR: Bash ENV Variable Injection 
Attack',tag:'CVE-2014-6271',tag:'http://cve.mitre.org/cgi-
bin/cvename.cgi?name=CVE-2014-
6271',tag:'https://securityblog.redhat.com/2014/09/24/bash-
specially-crafted-environment-variables-code-injection-attack/'"
```
#### $2.4.4.1.1$  Variables

Details about the variables in this example rule are provided in the table below:

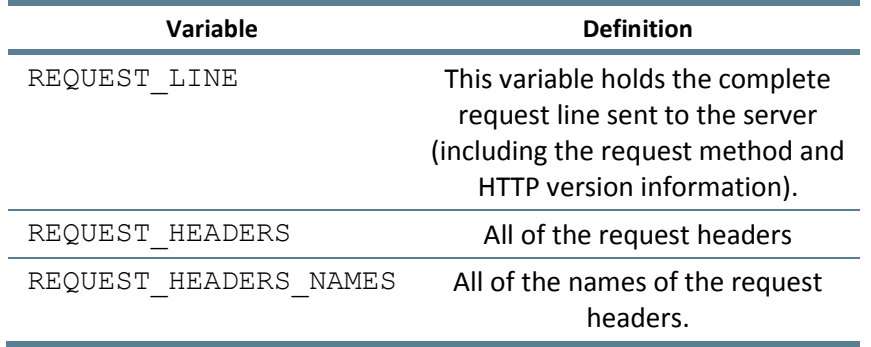

#### 2.4.4.1.2 Operator

```
"@contains () {" – Checks the
```
REQUEST\_LINE | REQUEST\_HEADERS | REQUEST\_HEADERS\_NAMES variables for the string  $'(x)$  {' and returns true if found.

#### 2.4.4.1.3 Actions

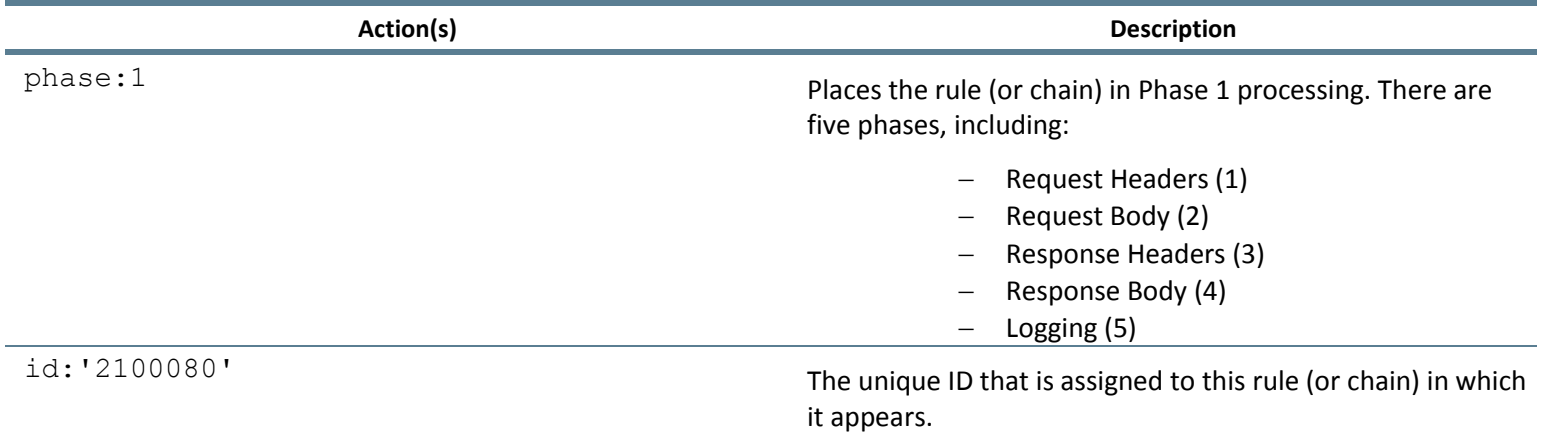

# **AFP Rule Writing Guide**

**Technical Note**

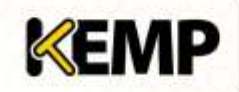

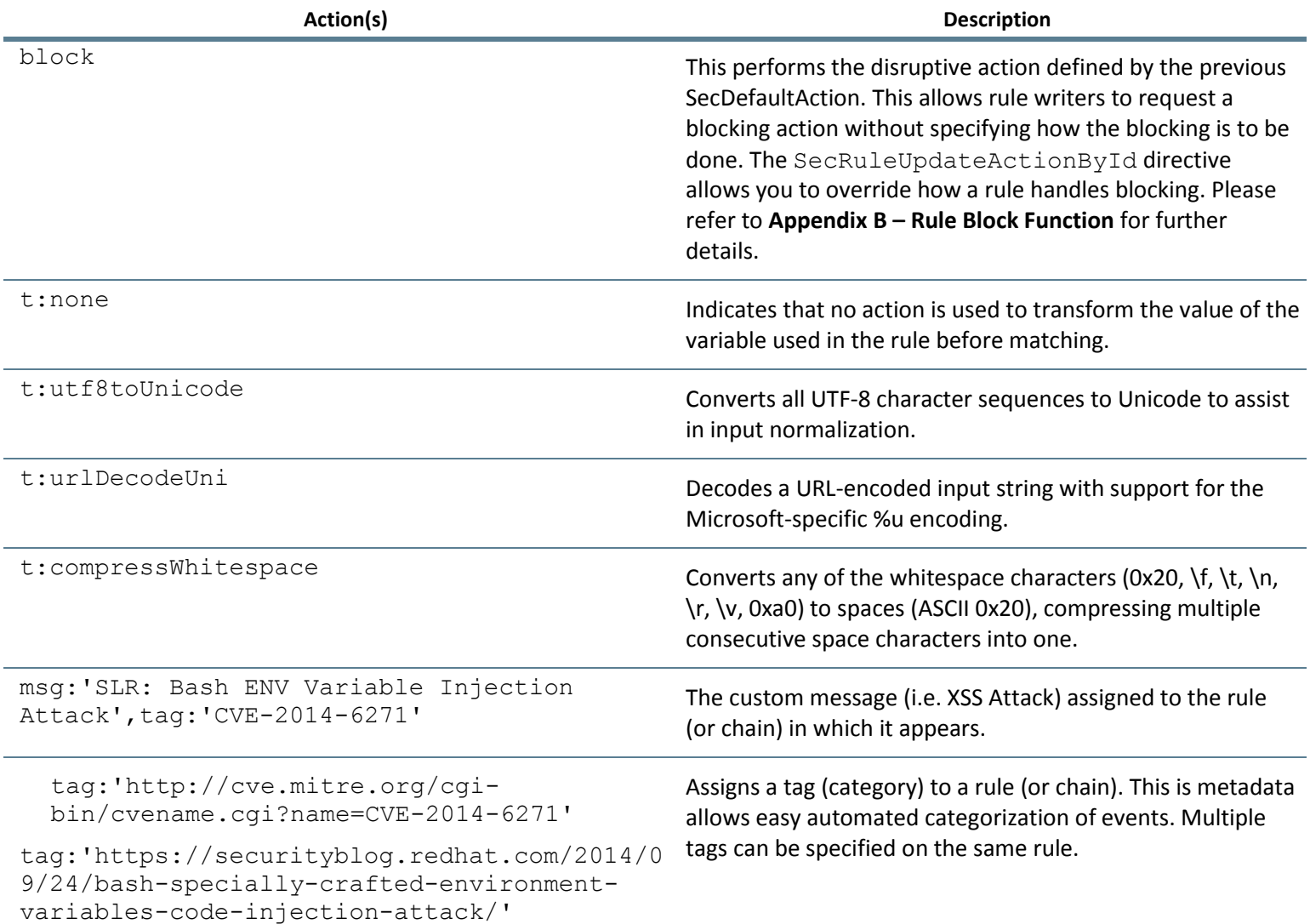

#### *2.4.4.2 Second Rule*

#### The second rule is as follows:

```
SecRule REQUEST BODY "@contains () {"
"phase:2,id:'2100081',block,t:none,t:utf8toUnicode,t:urlDecodeUni
,t:compressWhitespace,msg:'SLR: Bash ENV Variable Injection 
Attack',tag:'CVE-2014-6271',tag:'http://cve.mitre.org/cgi-
bin/cvename.cgi?name=CVE-2014-
6271',tag:'https://securityblog.redhat.com/2014/09/24/bash-
specially-crafted-environment-variables-code-injection-attack/'"
```
#### 2.4.4.2.1 Variables

**Variable Name:** REQUEST\_BODY

**Variable Definition:** All of the request body.

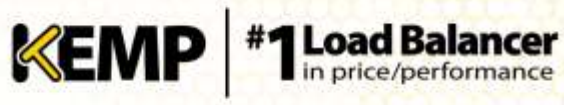

#### 2.4.4.2.2 Operator

"@contains () {" – Checks the REQUEST\_BODY variable for the string '() {' and returns true if found.

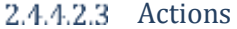

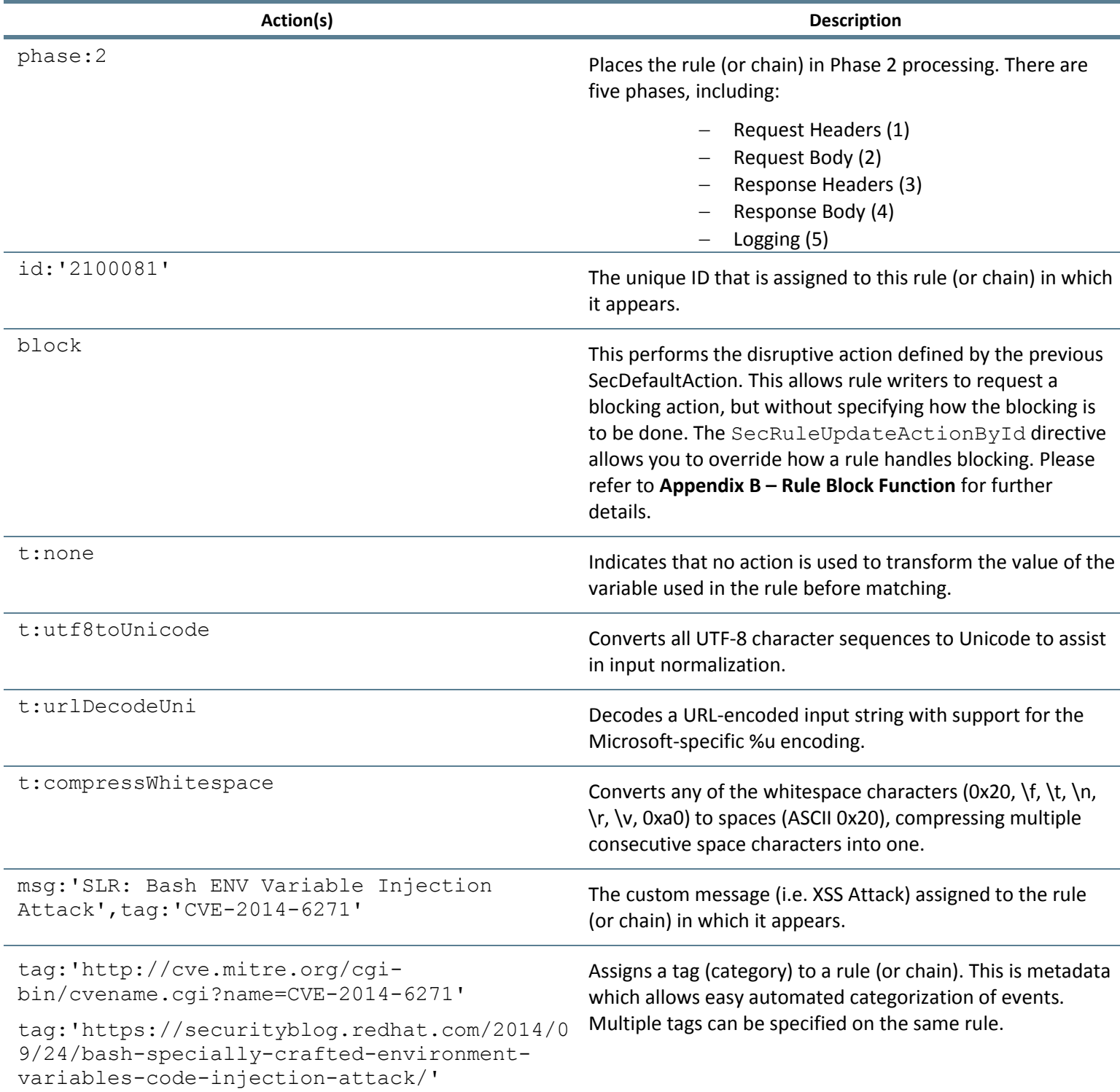

# <span id="page-12-0"></span>**Appendix A – KEMP WUI Settings**

In the LoadMaster Web User Interface (WUI), AFP settings can be configured for each individual Virtual Service.

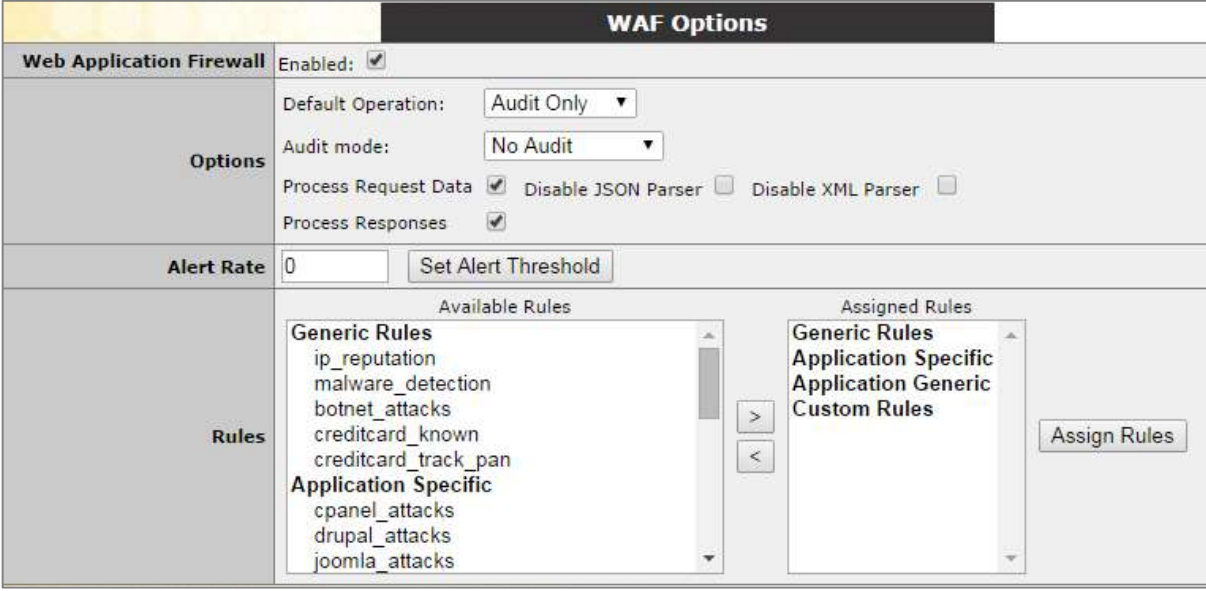

**Figure 0-1: WAF Options**

In the **WAF Options** section of the Virtual Service modify screen (**Virtual Services > View/Modify Services > Modify**), there is a drop-down list called **Default Operation**. The **Default Operation**  can be set to **Audit Only** or **Block Mode**.

The **Audit Only** mode of operation sets the SecDefaultAction to

phase:2,log,auditlog,pass.

The **Block Mode** of operation sets the SecDefaultAction to phase:2,log,auditlog,block,drop.

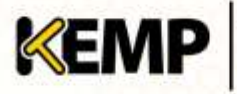

# <span id="page-13-0"></span>**Appendix B – Rule Block Function**

The rule block function is quite complicated. This section offers further explanation of the rule block function. The following example has been taken from

<https://github.com/Spiderlabs/ModSecurity/wiki/Reference-Manual#block> and further explanatory text has been added.

The block action is essentially a placeholder that is intended to be used by rule writes to request a blocking action, but without specifying how the blocking is to be done. The SecDefaultAction command specifies how the blocking is to be done. The block action is a placeholder that will be replaced by the action from the last SecDefaultAction in the same context.

#### **Block Example 1**

The following example shows the SecDefaultAction set to deny. The second rule will "deny" because the SecDefaultAction is set to deny.

SecDefaultAction phase: 2, deny, id:101, status: 403, log, auditlog SecRule ARGS attack2 phase: 2, pass, id: 103 SecRule ARGS attack1 phase: 2, block, id: 102

#### **Block Example 2**

The following example shows the usage of the SecRuleUpdateActionById command to override how a rule handles blocking. The SecRuleUpdateActionById command allows a rule to be reverted back to the previous SecDefaultAction. In this example, the first rule (SecRule ARGS attack1 phase:2,deny,id:1) would deny based on meeting the successful conditions associated with the rule.

By using the SecRuleUpdateActionById against rule Id 1 and indicating block, we are associating the first rule action to that of the SecDefaultAction which is pass. So in the case, the first rule would pass based on meeting the successful conditions associated with the rule; it would not deny.

SecDefaultAction phase:2,pass,log,auditlog SecRule ARGS attack1 phase: 2, deny, id: 1 SecRuleUpdateActionById 1 block

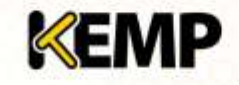

## <span id="page-14-0"></span>**References**

Unless otherwise specified, the following documents can be found at [http://www.kemptechnologies.com/documentation.](http://www.kemptechnologies.com/documentation)

> **ModSecurity Reference Manual** <https://github.com/SpiderLabs/ModSecurity/wiki/Reference-Manual>

<span id="page-14-2"></span>**AFP, Feature Description**

<span id="page-14-1"></span>**KEMP LoadMaster, Product Overview**

# <span id="page-15-0"></span>**Document History**

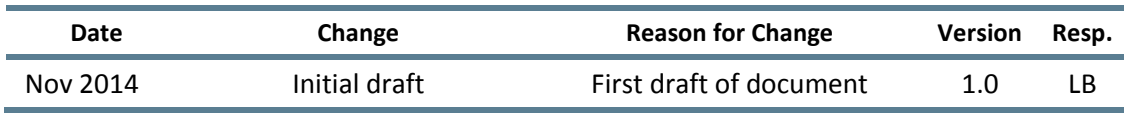